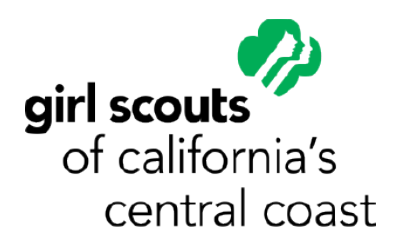

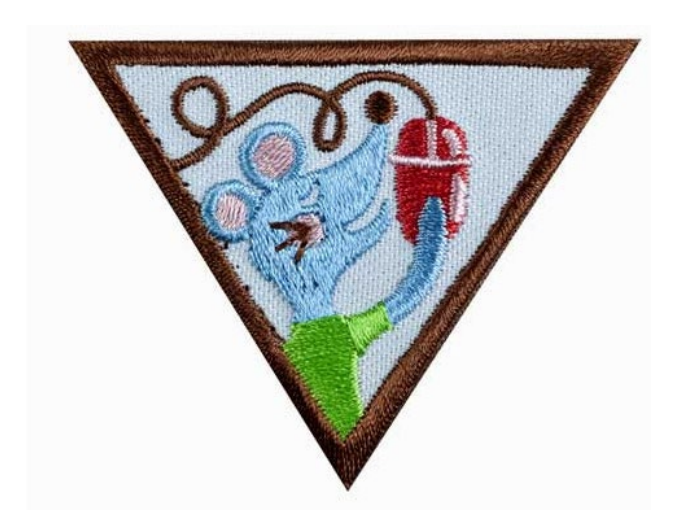

# Brownie Computer Expert Badge Workshop

An At-Home Program

# **Brownie Computer Expert Badge Workshop (At-Home)**

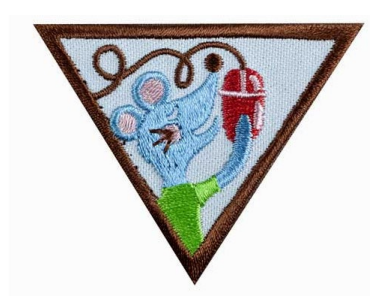

## **Materials:**

- Computer
- Internet access

## **Step 1: Paint or draw with an art program**

Use a computer art program to create a picture, card, or bookmark. This could be just something fun to hang on your wall or even a gift to another person (such as a birthday card or a bookmark with their favorite things on it. If you don't have a computer art program already installed on your computer, check out the following websites that let you paint and draw. Make sure you have an adult's help.

<https://www.youidraw.com/apps/painter/>

<https://sketch.io/sketchpad/>

<https://kleki.com/>

## **Step 2: Find some cool facts**

The internet is like a huge book that constantly changes and grows. With an adult's help, use search engines such as Google or Bing to learn more about a subject that interests you. Search engines use math to quickly search the web and show you everything that is most relevant to the words you typed in. This includes articles, images, and videos.

Think of a topic that interests you. Maybe it is animals, or science, or maybe you just want to learn more about where you live. You could even take a virtual tour of an art museum. Use search engines to find at least five new facts about your topic. If you need help thinking of a topic, try thinking of your favorite animal, your favorite school subject, the town where you live, a hobby you enjoy, a sport you play, or even toys from another time. Share what you find with friends or family members.

## **Step 3: Take a trip online**

The internet can take you anywhere whether it is across town, across the world, or even outer space all without ever leaving your house. You are going to choose one of the below options and take a virtual trip there. Find out how long it would take to get there using a few different modes of transportation – walking, biking, driving, flying, or taking a ship, a rocket, a horse, or a train.

- Road trip Look at another place in your country, state, or even town. Go onto a mapping site such as [Google Maps,](https://www.google.com/maps) [MapQuest,](https://www.mapquest.com/) o[r Bing Maps](https://www.bing.com/maps) and zoom in to see how close you can get. Try the same thing with other locations such as your friend's house, a relative's house, your school, or someplace you want to visit. Try looking at directions to someplace in your town as well as longer distance such as across your state or event in another state.
- World Adventure Is there another country you would like to visit? Spend some time researching that country; make sure to make note of the language, currency used, and any other interesting information.
- Space Travel Have you ever thought about what it is like on other planets? Use the internet to pick one planet and find out five interesting facts about it. In your facts, make sure to include how the planet got its name.

Share what you find with your friends or family.

#### **Step 4: Make a connection**

There are many ways to contact friends and family using the internet including emails, IM, e-cards, and video chats.

You are going to try one out to send a thank you note to someone you appreciate. Think about someone who you would like to thank. Maybe it is someone who helped you with homework or a family member who gave you your favorite stuffed animal.

With an adult's help, use one of the above communication methods (or another one you can think of) to thank the person of your choice. Make sure you tell them why you are thanking them and why they are important to you. Maybe send them a fun picture that you have of the two of you. Make the message your own and have fun with it!

#### **Step 5: Have more computer fun**

There are lots of ways to have fun online. You can make art or music, you can play games, you can connect with people, and you can even create your own game. Choose one of the following options to have some fun online! Remember to get an adult's help.

• Game on – Sit down with an adult and visit 3 kid-friendly gaming sites. While on the sites Play at least two of the most popular games. Talk about your favorites with your friends or family. Are

there any changes you would make to make the games more fun or more challenging? Some gaming sites are [Funbrain,](https://www.funbrain.com/) [Poptropica,](https://www.poptropica.com/?utm_source=Ad2Games&utm_medium=display&utm_campaign=Pop_web_2018&s1=25726_US302&gclid=CjwKCAjw7LX0BRBiEiwA__gNw-pCcjAreftObMYG56NSiqPFywpP9TFaEbhSi8Z4woKt4Xay9ABXdhoCQIQQAvD_BwE) an[d Coolmath Games.](https://www.coolmathgames.com/)

- Dance on Create a playlist that you can dance to, include at least five of your favorite songs. Have a dance party with your friends or family. You can even include songs that your family likes to dance to for more variety in your playlist. Some sites to find and listen to music are [Spotify](https://www.spotify.com/us/) or [Soundcloud,](https://soundcloud.com/) use with a parents permission.
- Print on Have you ever thought about creating your own invitations or sending friends and family letters in the mail? If yes, now is your time to create those items! Use your computer to create a stationary that includes your name as well as fun patterns! Once your stationary is done, print out a few copies and use them to send invitations, thank you notes, or just because letters.

## **Fill this out when complete:**

[https://www.cognitoforms.com/GirlScoutsOfCaliforniasCentralCoast2/GSCCCBrownieComputerExpertB](https://www.cognitoforms.com/GirlScoutsOfCaliforniasCentralCoast2/GSCCCBrownieComputerExpertBadgeWorkshopAtHome) [adgeWorkshopAtHome](https://www.cognitoforms.com/GirlScoutsOfCaliforniasCentralCoast2/GSCCCBrownieComputerExpertBadgeWorkshopAtHome)